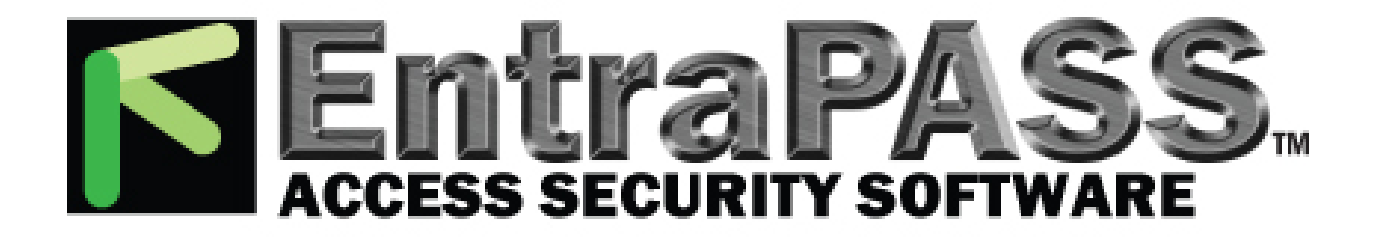

# *RS232*

## *TO WEIGAND INTERFACE*

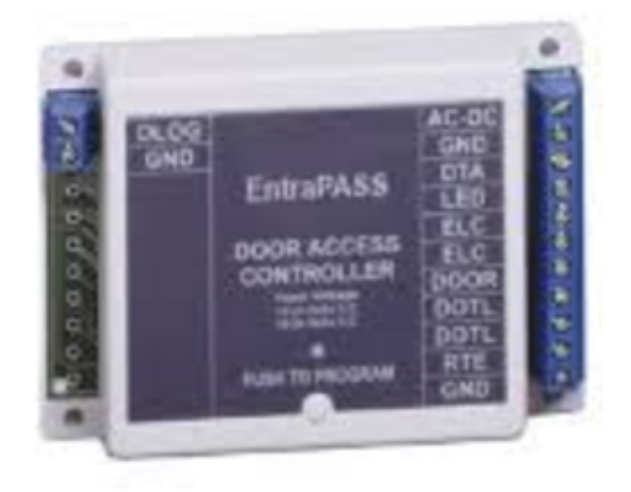

*The RS232 provides data format and protocol translations of numerous card reader technology outputs into almost any other standard or proprietary format. More than 100 format translations are supported and field selectable using dip switches.* 

*The RS232 is ideal for connecting dissimilar card, tag, badge and biometric readers to previously incompatible controllers. Supports weigand, Serial ASCII, F2F and Clock and Data conversions.* 

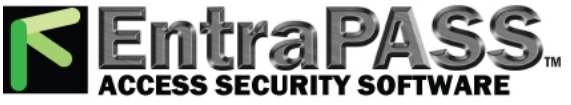

#### **Electrical and Mechanical Specifications**

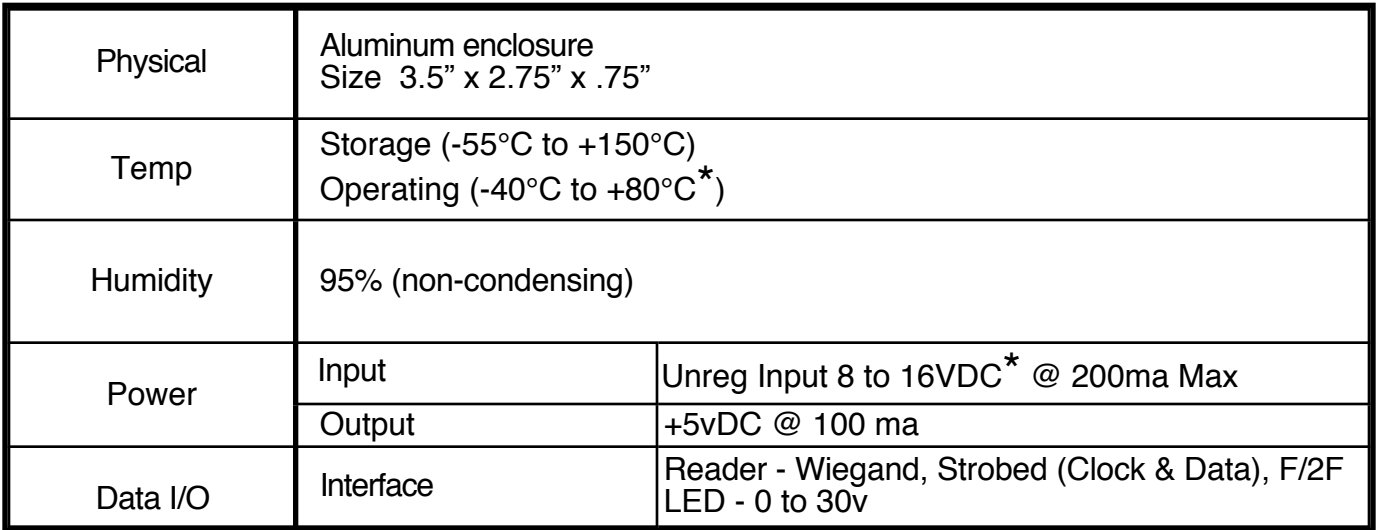

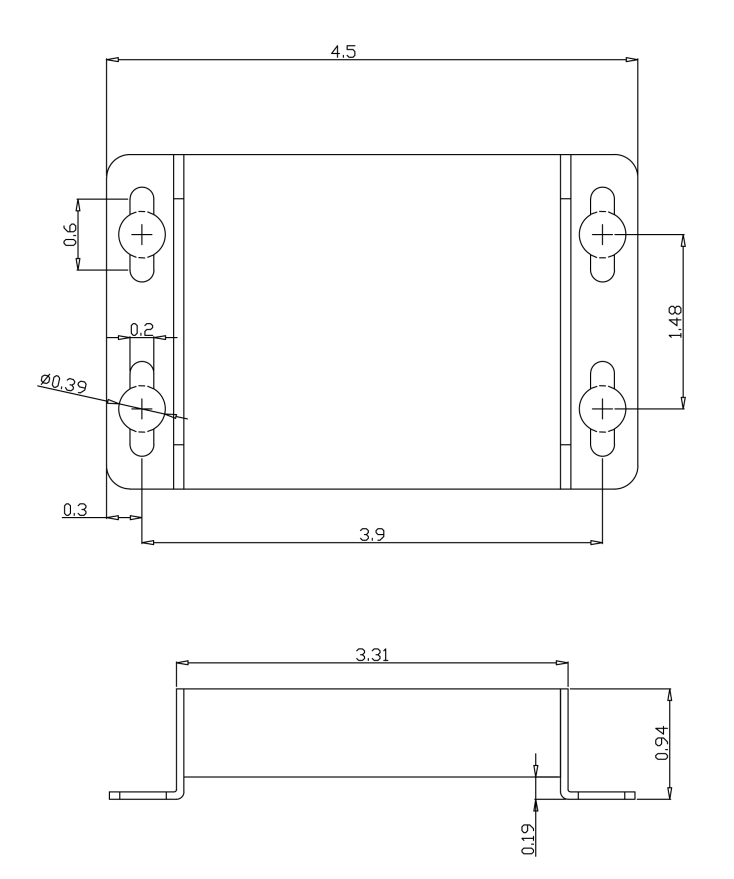

#### This complies with part 15 of the FCC rules

Operation is subject to the following two conditions:

(1) This device may not cause harmful interference, and

(2) this device must accept any interference received, including interference that may cause undesired operation.

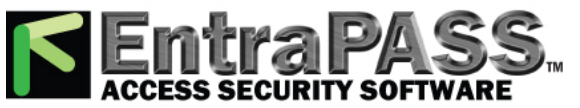

## **Initial Setup - RS232 Converter**

The RS232 will support many different input and output formats.

The RS232 replaces the CVX-1200 and many of the standard series of converters

#### **A DIP switch determines which conversion process will be used.**

A "Legacy" cross reference chart is provided to quickly determine which settings to use for standard converter numbers. In most cases several baud rate options are available to expand the capabilities of existing converters. The Legacy cross reference chart will list the converter CVT number and the CVX numbers and the DIP switch setting that will apply. Use the converter numbers to find the DIP switch settings on the RS232 application charts.

Setting up the RS232 converter:

1. First determine which converter (conversion process) is required for the application. This may be one of the standard converters or one of the new converters that are now part of the RS232 library. All of the different conversion processes are described in detail in this manual. Each process will have a wiring diagram and specification sheet to describe the wiring connections and operation.

2. Set the DIP switch to the setting called out in the CVX application chart.

3. Refer to the wiring diagram for the particular converter that is being used. The wiring diagrams are different depending upon the type of conversion being performed.

4. Connect power to the RS232 board.

5. If the diagnostic indicator LED flashes Green slowly, a valid converter number has been selected. If the diagnostic indicator is illuminated a solid Red color, an invalid DIP switch setting has been made.

6. Connect peripheral devices (Readers, Panel, Switches etc.) according to the appropriate wiring diagram.

LEGACY CONVERTER EXAMPLE: You need a CVT-2232 that operates at 2400 Baud.

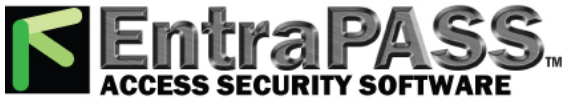

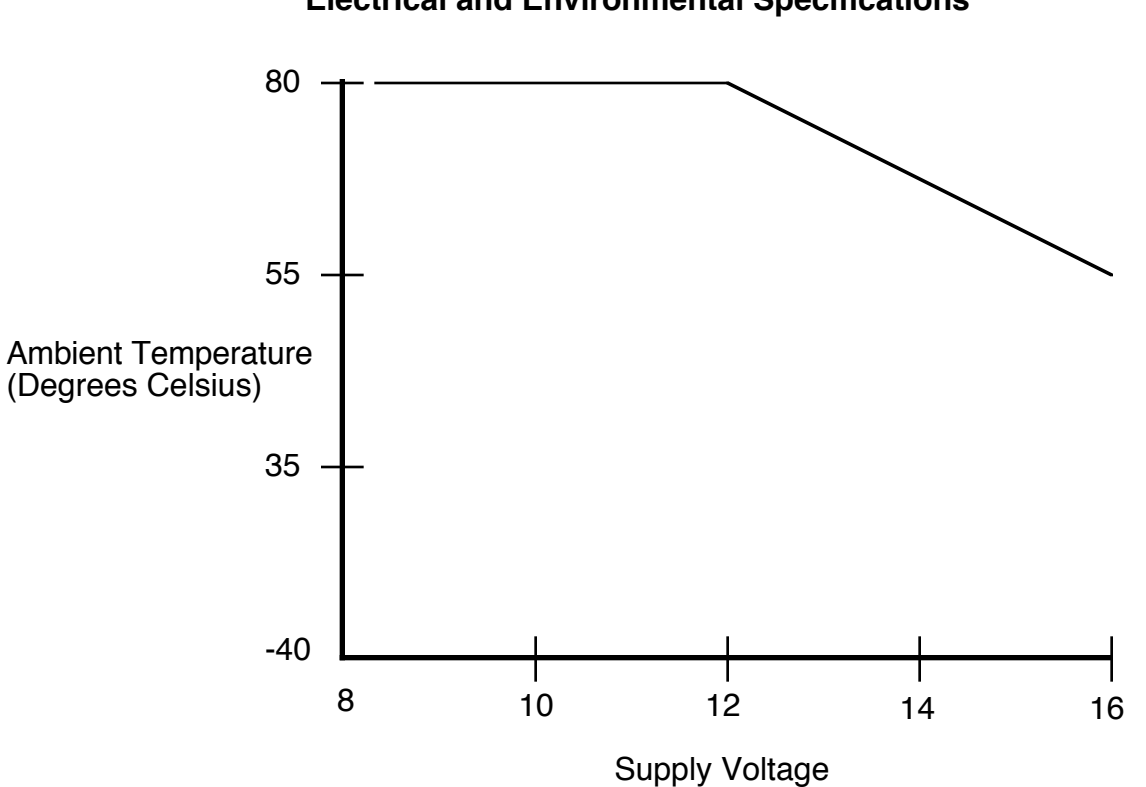

**Electrical and Environmental Specifications**

**Temperature/Voltage de-rating curve**

The RS232 units should be operated with a filtered 12 Volt nominal DC supply. Any voltage between 8 and 16 volts can be utilized by following the temperature /voltage derating curve. Voltage should not exceed 16 VDC under normal operating conditions.

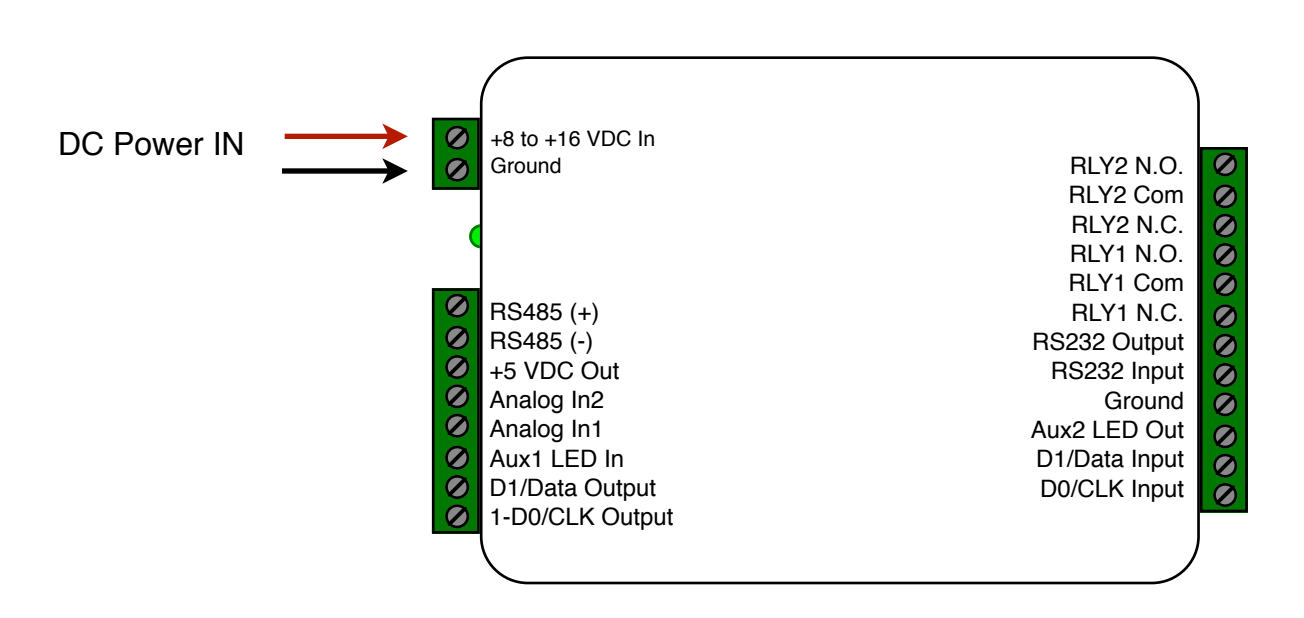

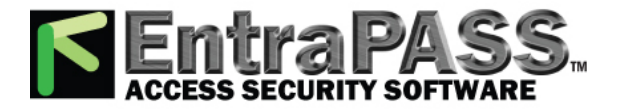

#### **External connections and product description**

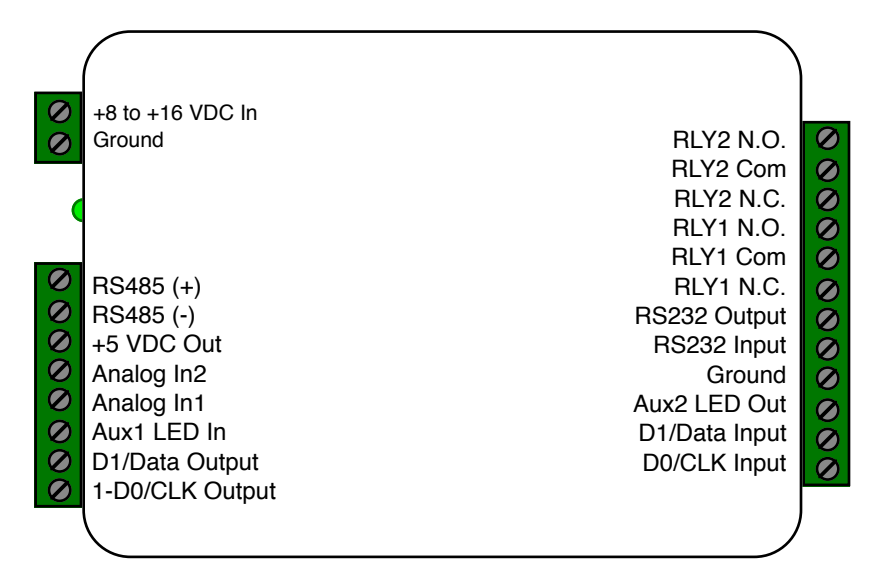

Note: F2F connections support unsupervised mode

Note: Terminals shown for reference. Connections may or may not be utilized based on converter function.

The RS232 is based on the CVX-1200 series converter. For most legacy converter functions, the DIP switch settings will be set the same as with the Cypress CVX-1200.

A Diagnostic LED is provided to provide operational status of the converter:

Diagnostic LED OFF - No power

Diagnostic LED Blinking Green - Unit is operating

Diagnostic LED Red - Undefined DIP Switch Setting

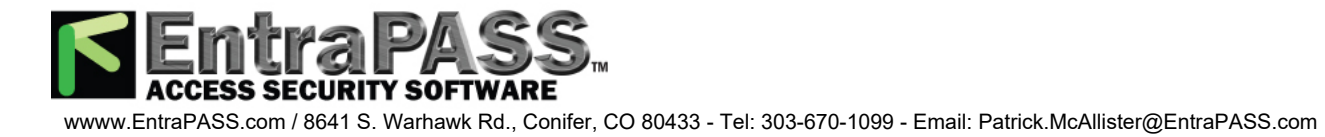

## **RS232 Serial data and RS485**

The RS232 can support both RS-232 and RS-485 signals for transmitting and receiving serial data. For most converters utilizing serial data, both interfaces are always active and may be used by making the appropriate connections to the converter. Either the RS-232 or RS-485 interface may be used, but a loss of data will occur if both interfaces have active data at the same time.

Examples:

The CVT-2232 function will provide a serial input and convert to a Wiegand output. Serial data can be read from either the RS-232 or RS-485 interface. The baud rate will be determined by the DIP switch setting.

The CVT-9110 function will provide a Wiegand input and a serial output. Serial data will be output on the RS-232 and RS-485 interface.

NOTE: Some of the RS232 converters may not support both RS-232 and RS-485 interfaces. Converters that do not support both interfaces will be noted in the specific converter specification.

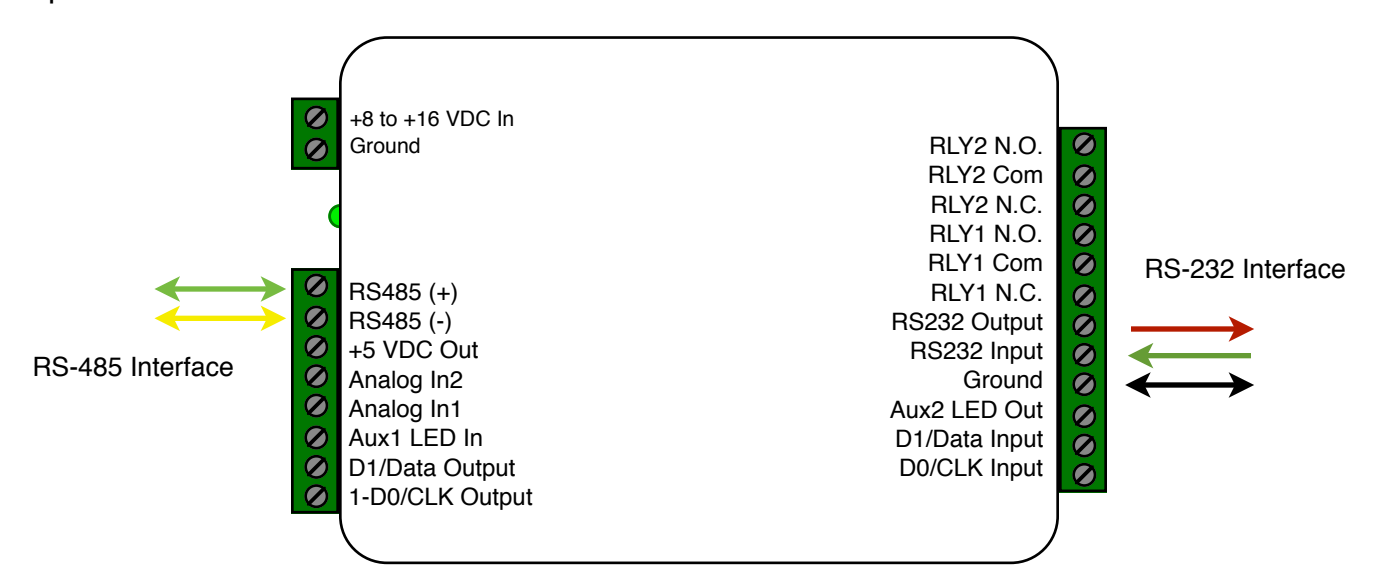

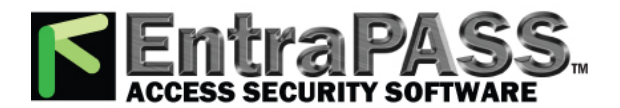

## **RS232 Legacy Co patable formats**

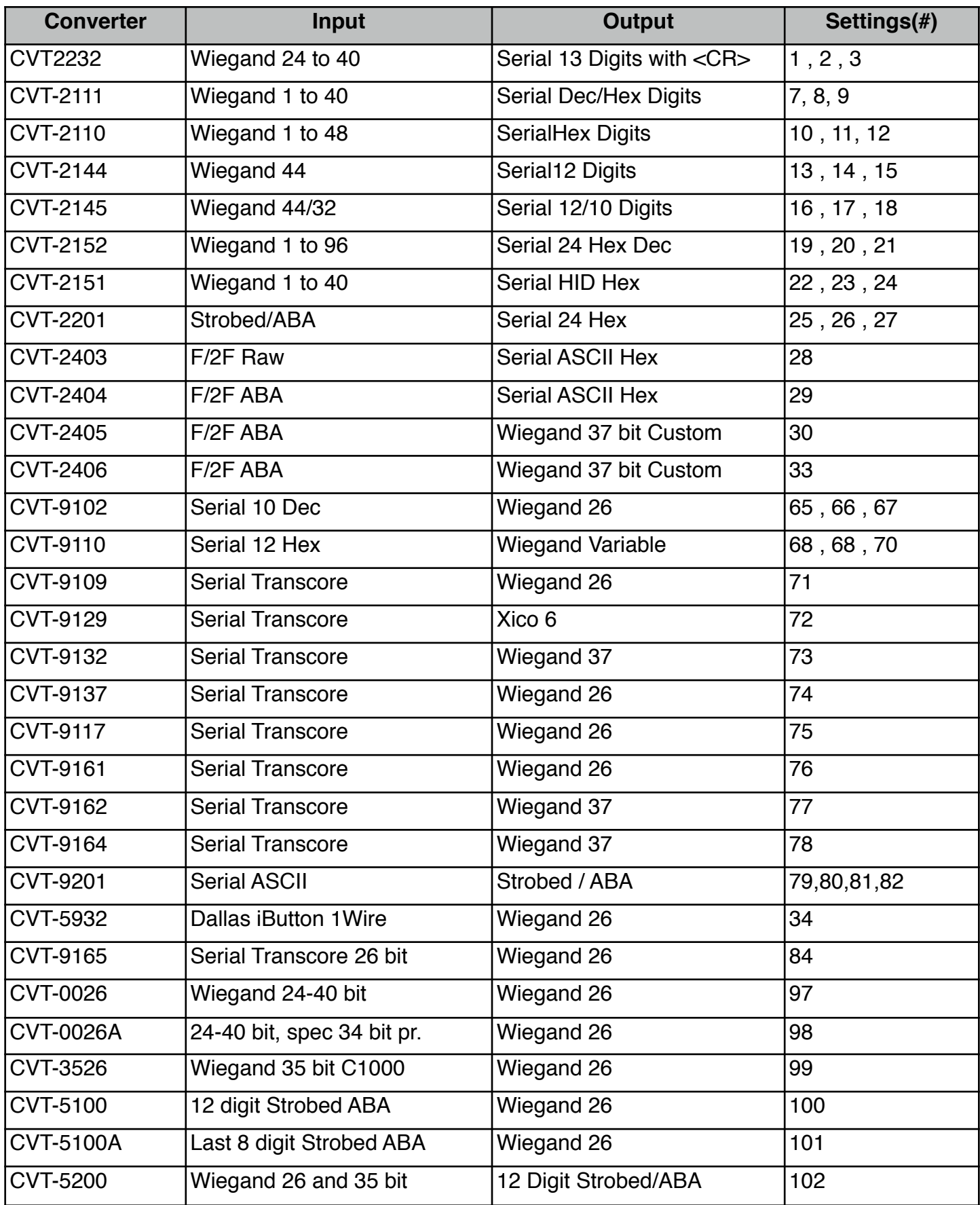

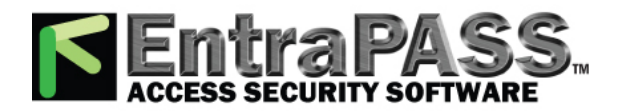

## **RS232 Legacy Compatable formats**

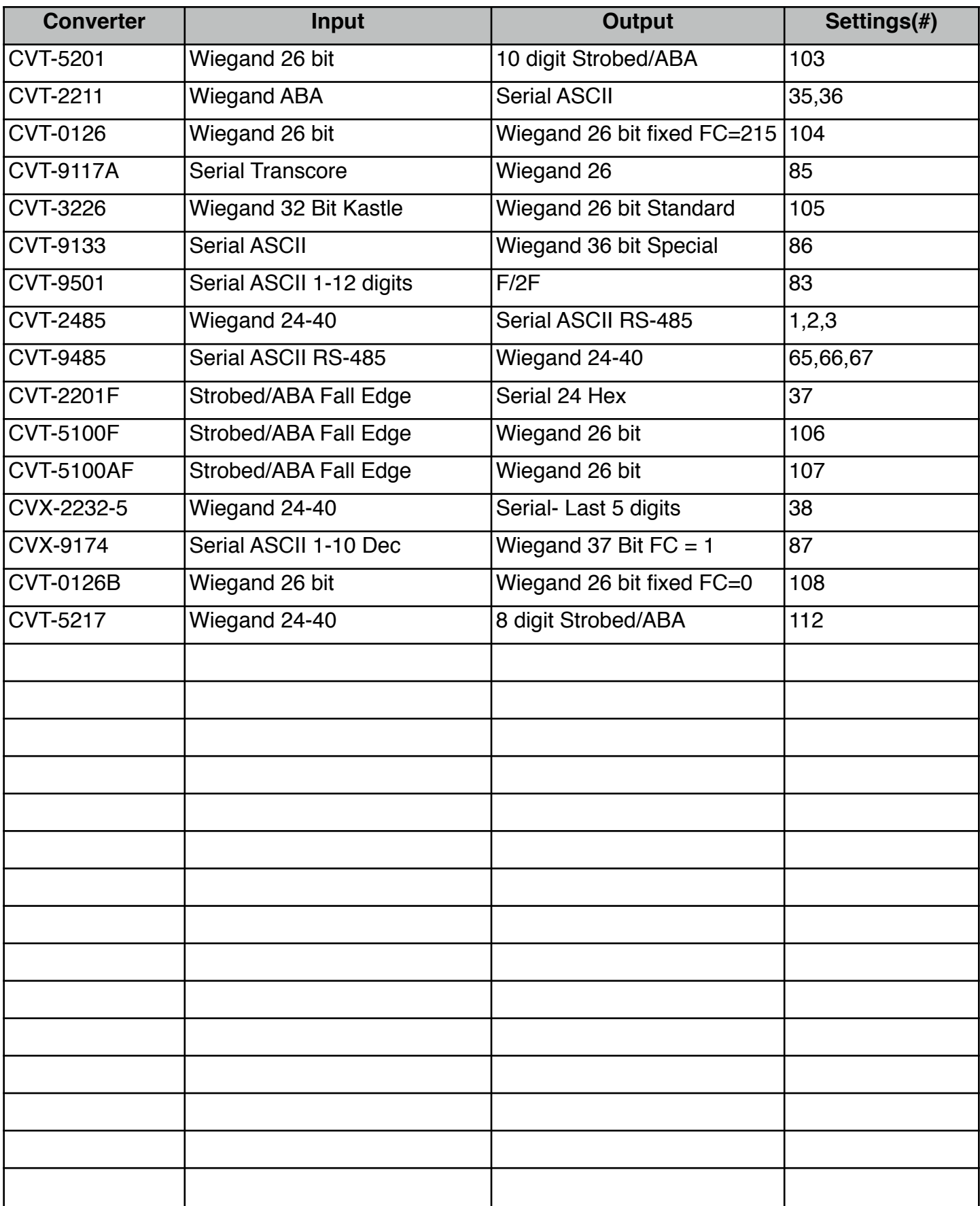

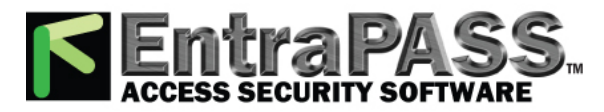

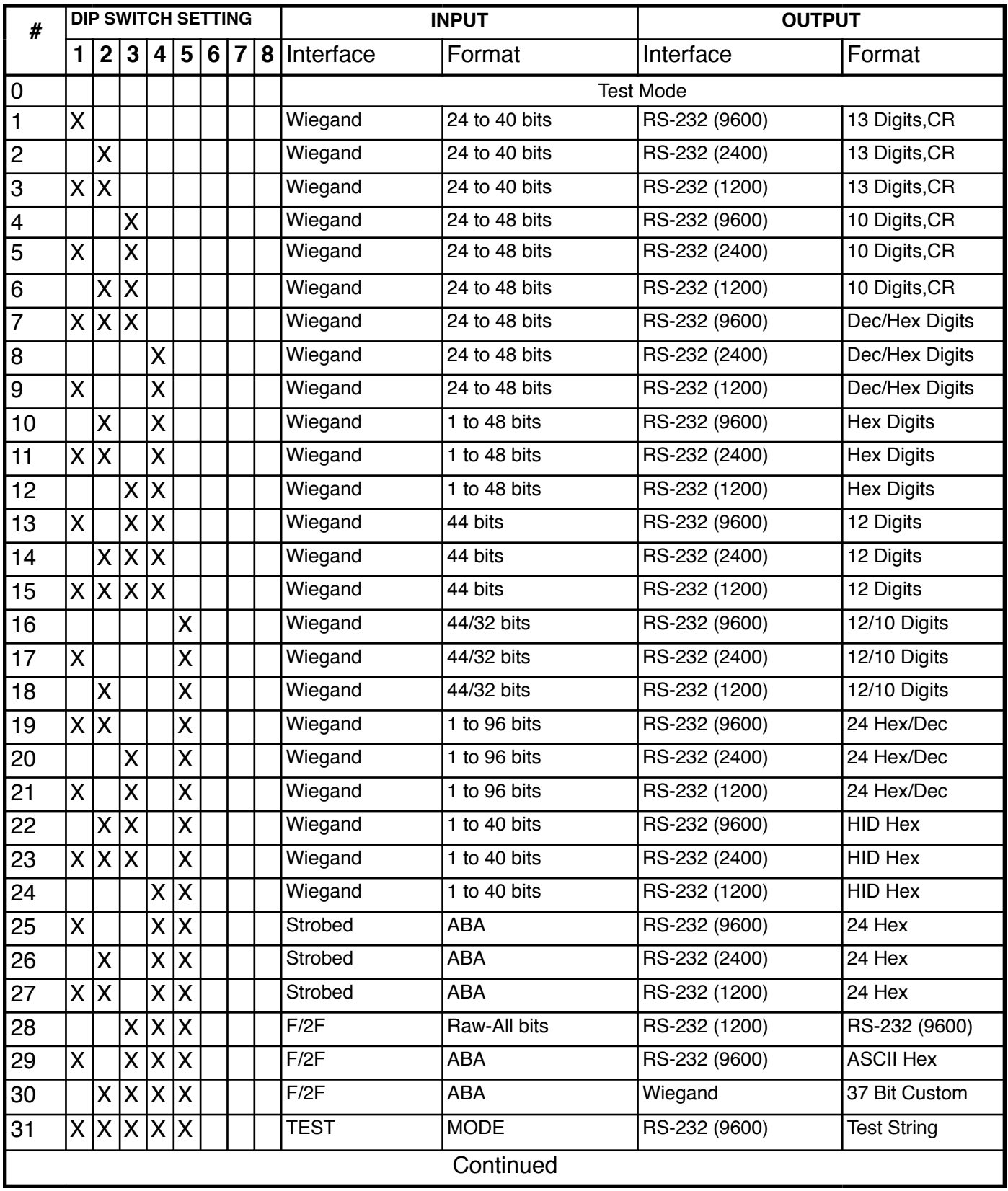

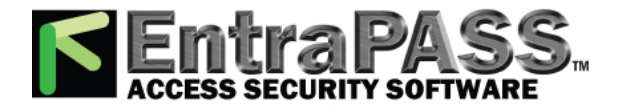

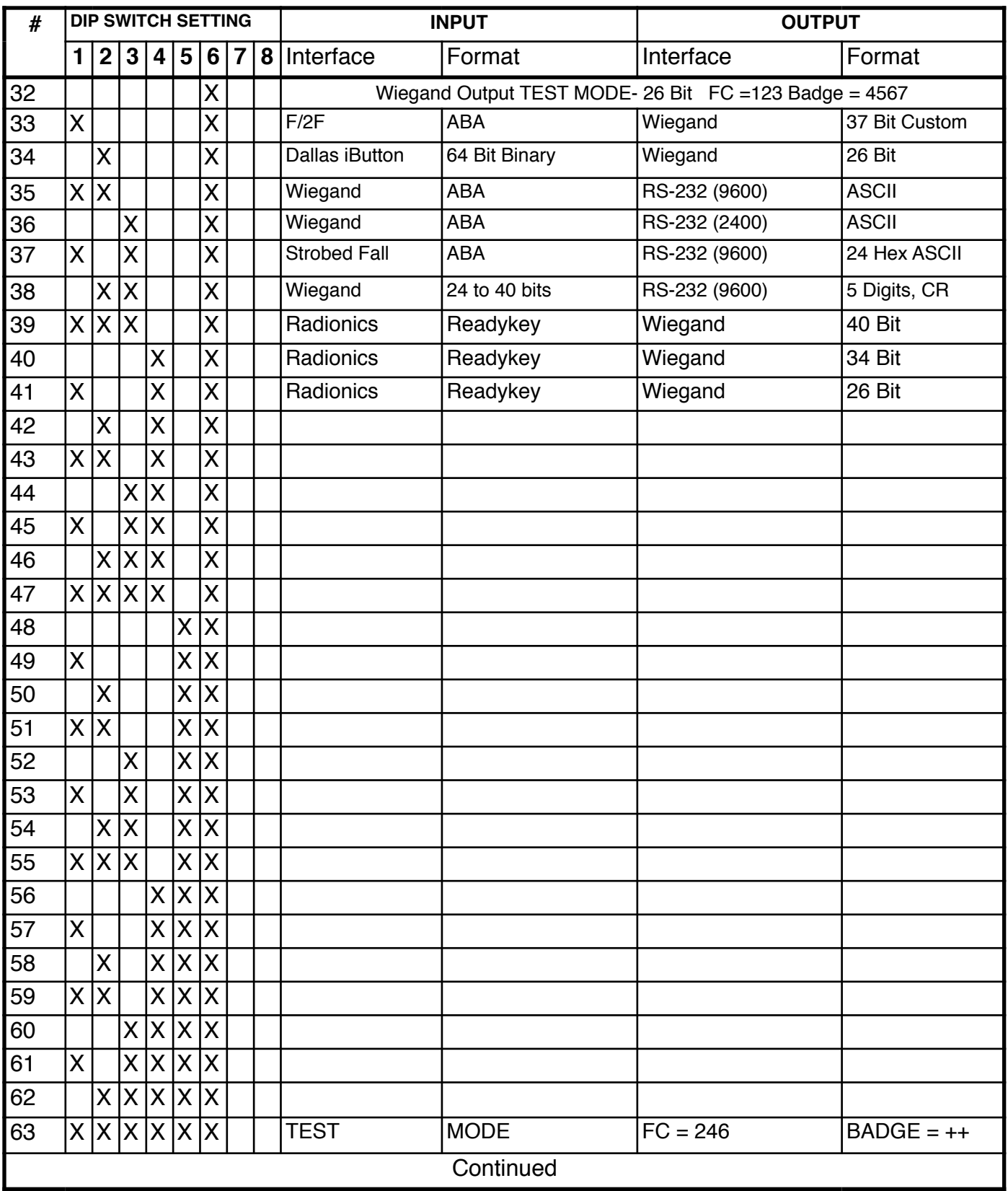

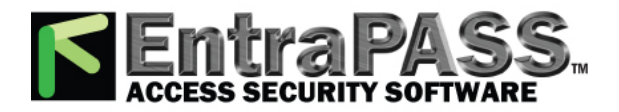

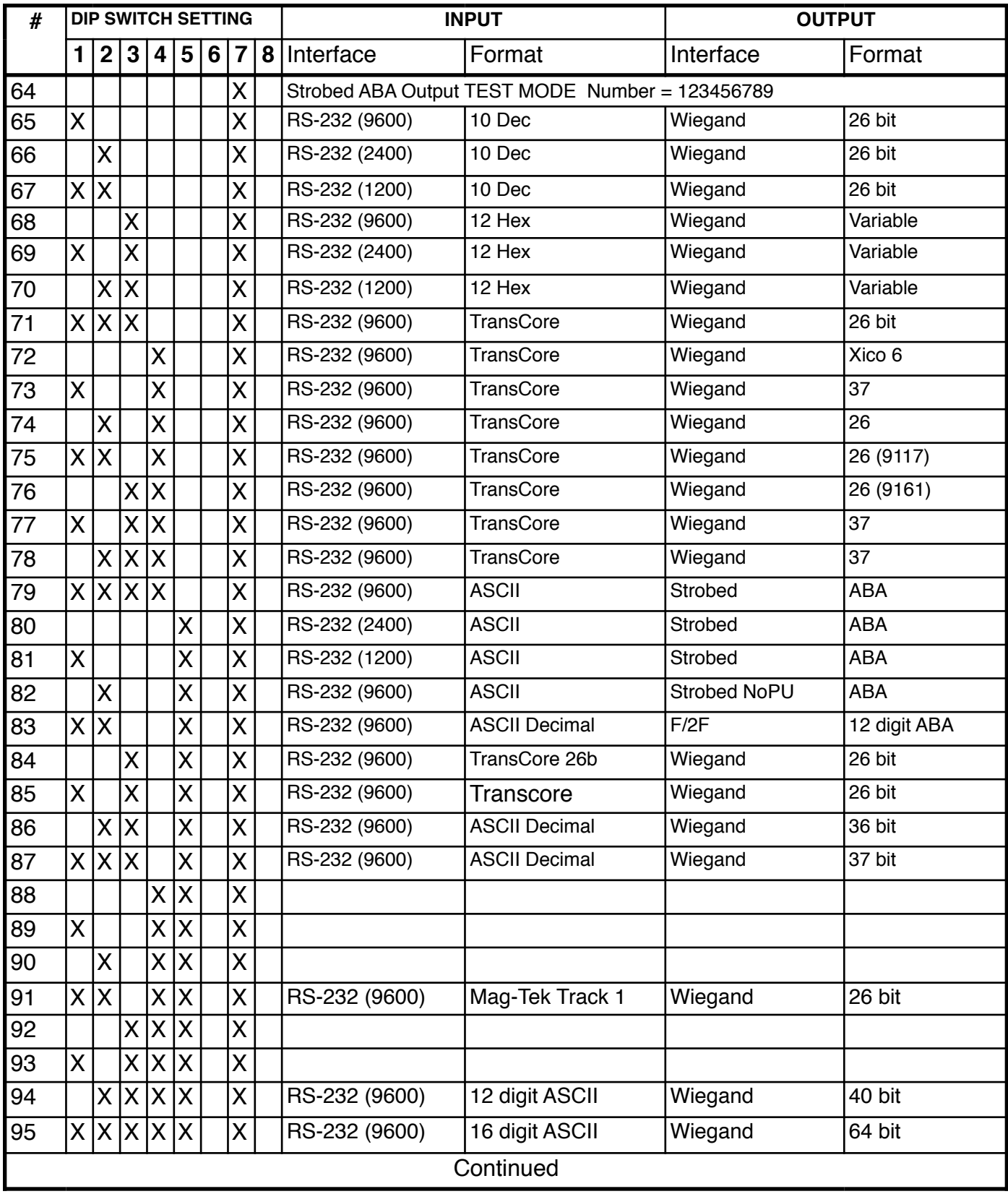

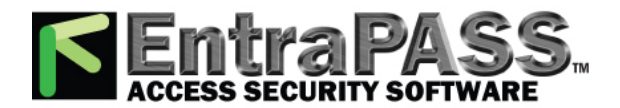

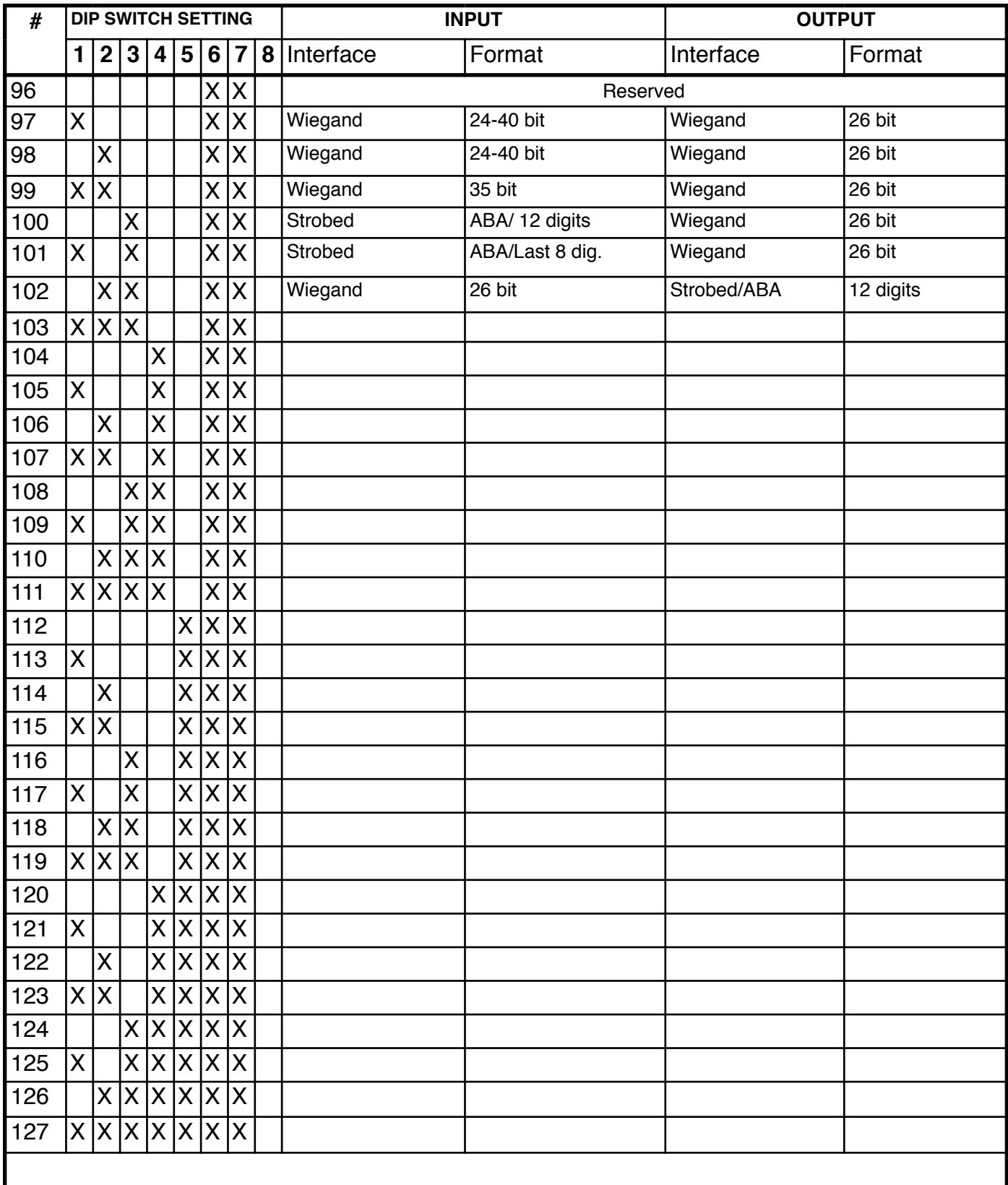

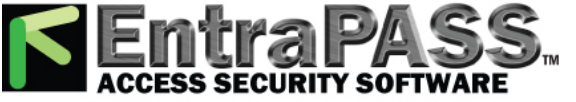

## **Standard Wiring Diagrams - RS232 Converter**

Wiring diagrams are referenced by function and number. The specific converter descriptions will refer to these diagrams.

#### **CVX-1300 Electrical Connections**

- 1. Serial data and RS485
- 2. Standard power supply connections

#### **LISTING OF STANDARD WIRING DIAGRAMS**

- 1. Wiegand to Serial.
- 2. Serial to Wiegand
- 3. Wiegand to Wiegand
- 4. Strobed to Serial
- 5. Serial to Strobed
- 6. Strobed to Wiegand
- 7. Wiegand to Strobed
- 8. F/2F to Wiegand
- 9.Serial to F2F
- 10. Dallas iButton to Wiegand
- 11. Serial to Wiegand Special Application
- 12 Radionics 1 Wire to Wiegand

#### **FCC Part 15 COMPLIANCE**

This device complies with part 15 of the FCC Rules.

Operation is subject to the following two conditions: (1) This device may not cause harmful interference, and (2) this device must accept any interference received, including interference that may cause undesired operation.

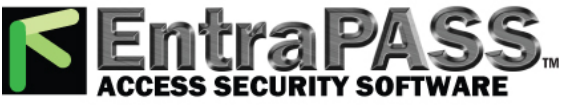

## **Wiring Diagram #1 Wiegand to Serial**

Reader powered by external supply (8 to 16 VDC)

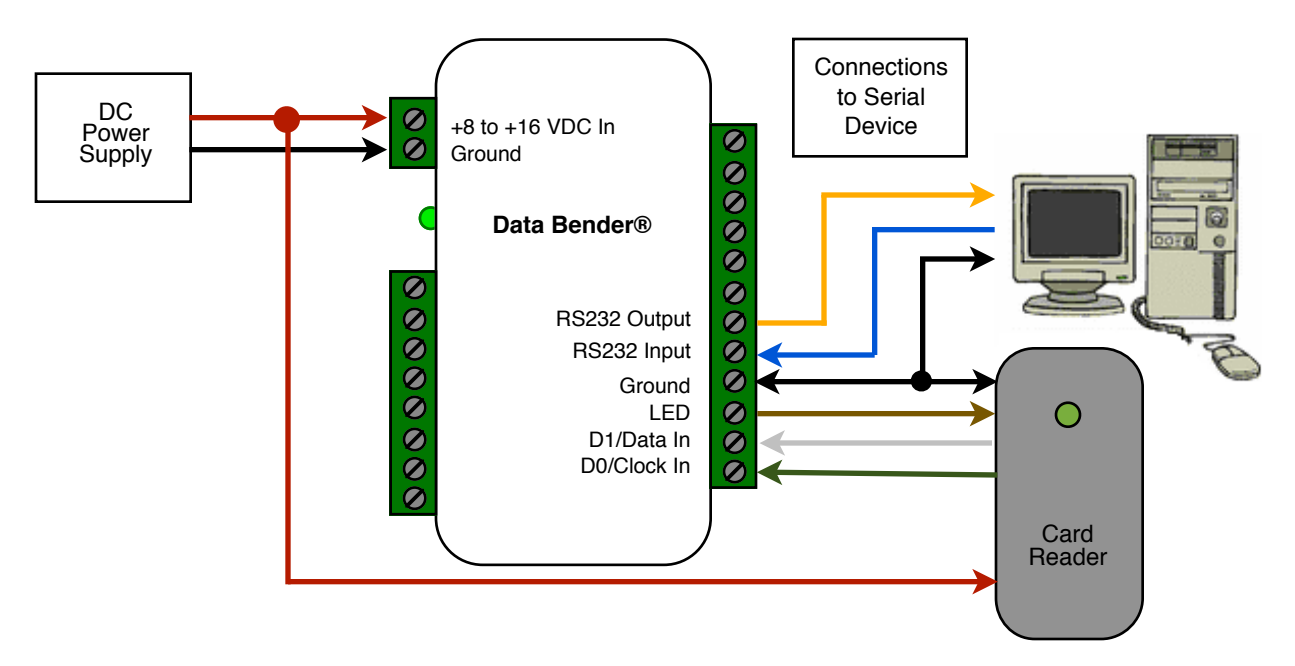

DB-9 Connections Direct to PC Com Port

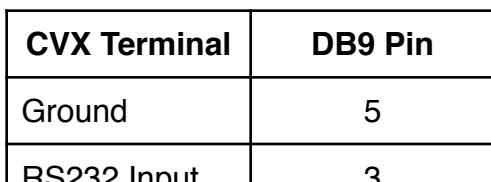

donverters support incoming commands to control the SB32 Complet and Converter Relay. The Wiegand to RS232

#### RX Data:

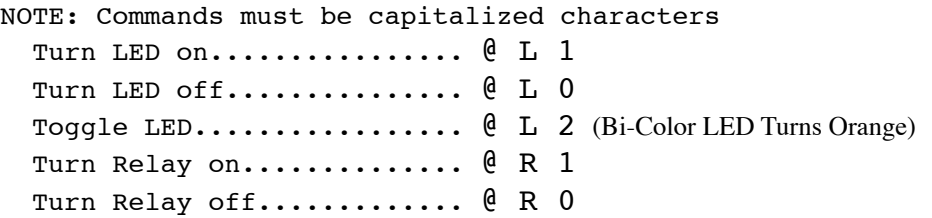

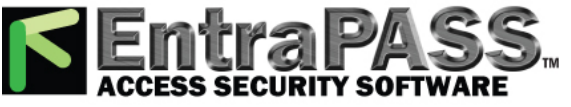

## **Wiring Diagram #1 Wiegand to Serial**

Reader powered by converter +5 VDC

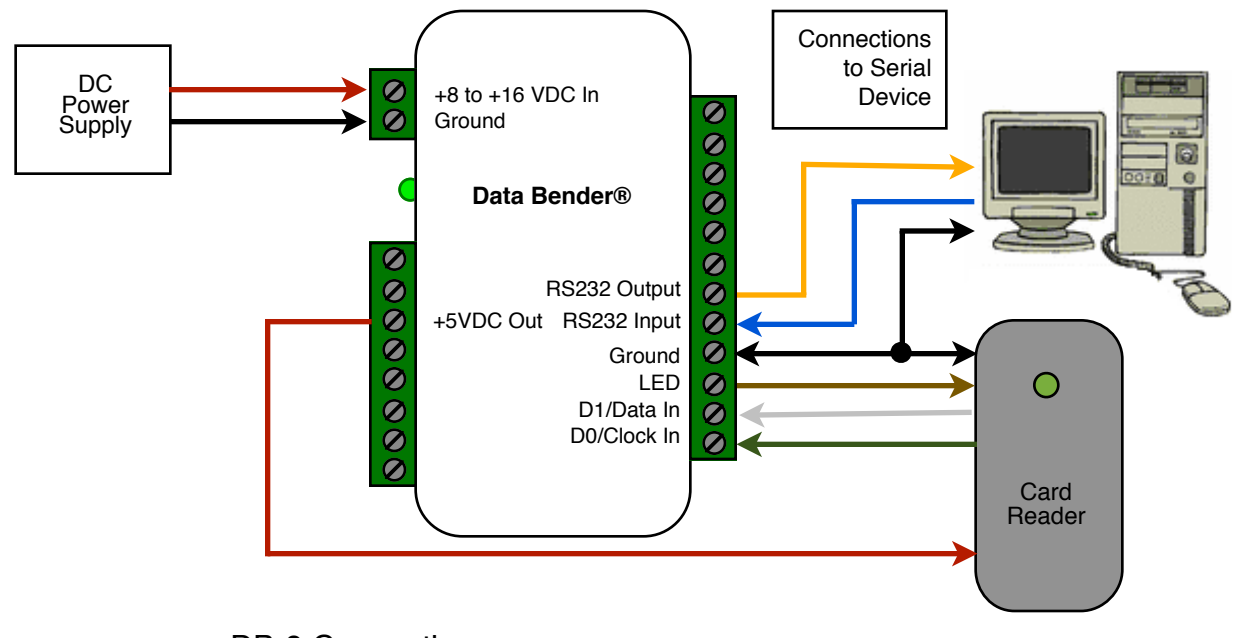

DB-9 Connections Direct to PC Com Port

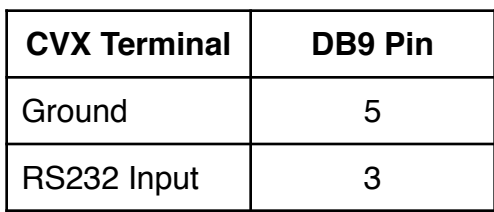

The Wiega**nd S232 R91pu**t donvert & rs support incoming commands to control the Reader LED and Converter Relay.

RX Data:

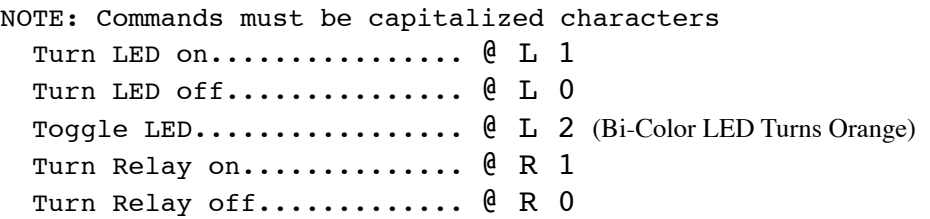

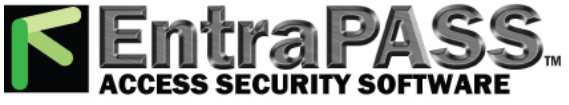

**Wiring Diagram #2 Serial to Wiegand** 

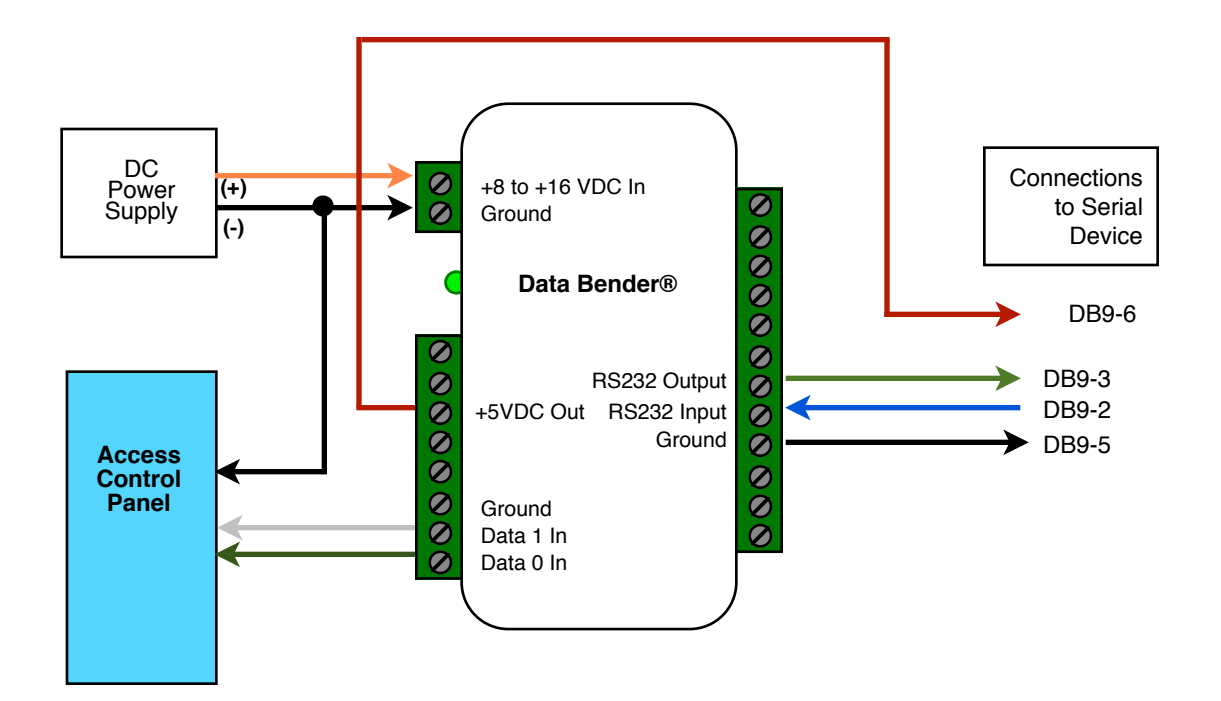

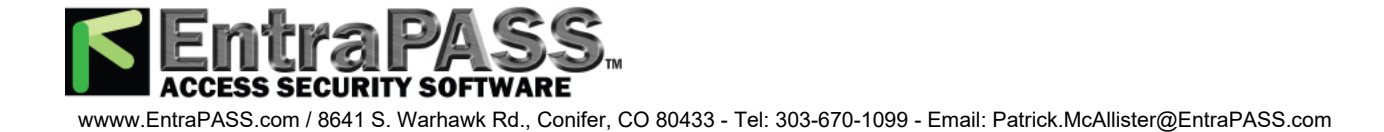

#### **Wiring Diagram #3 Wiegand to Wiegand**

Reader powered by external supply (8 to 16 VDC)

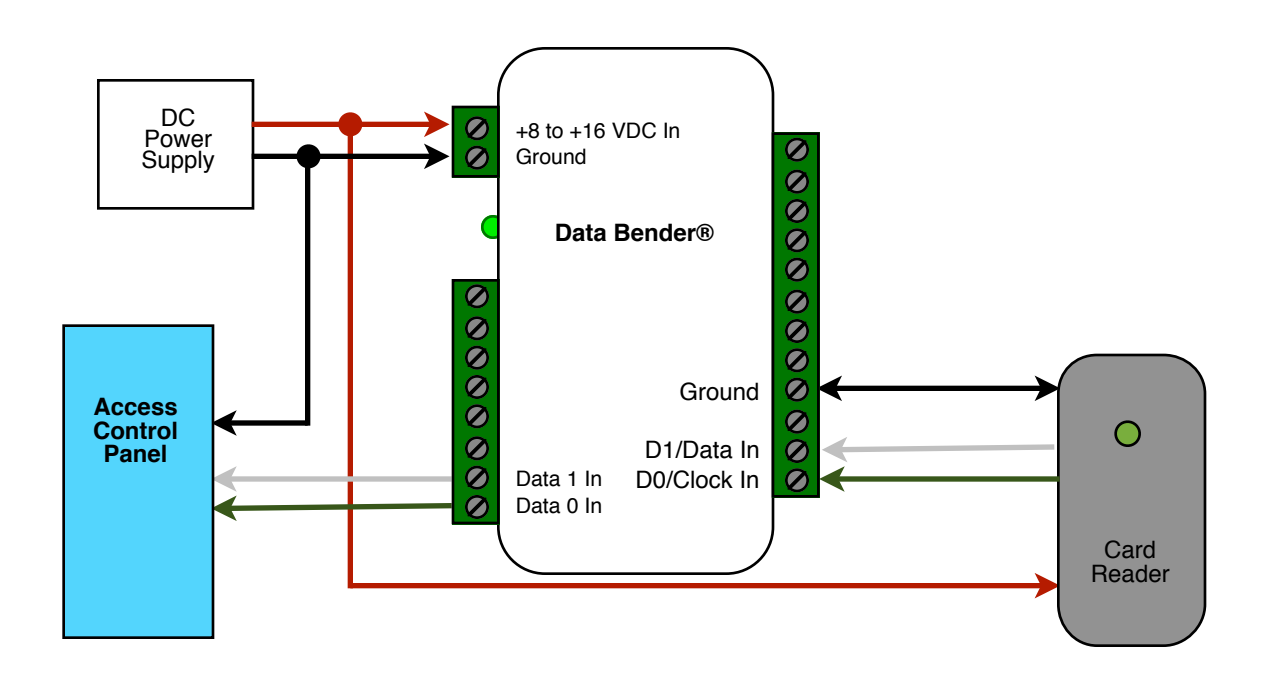

#### Reader powered by 5 Volt Supply

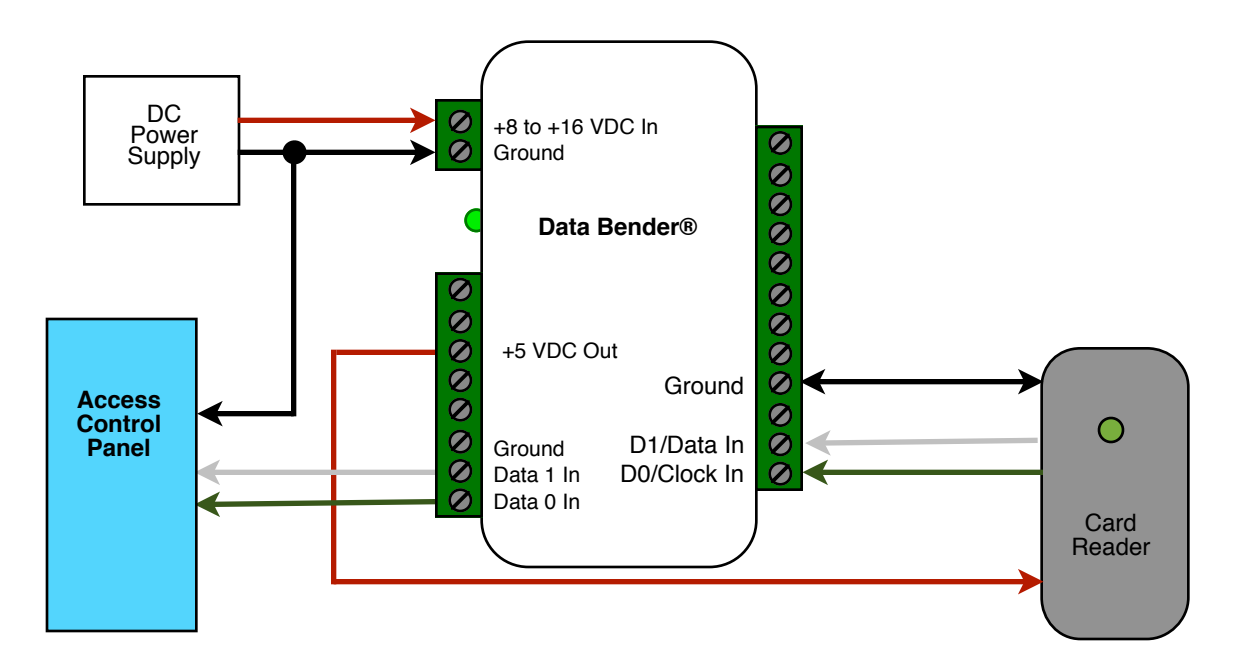

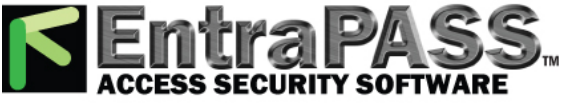

#### **Wiring Diagram #4 Strobed to Serial**

Reader powered by external supply (8 to 16 VDC)

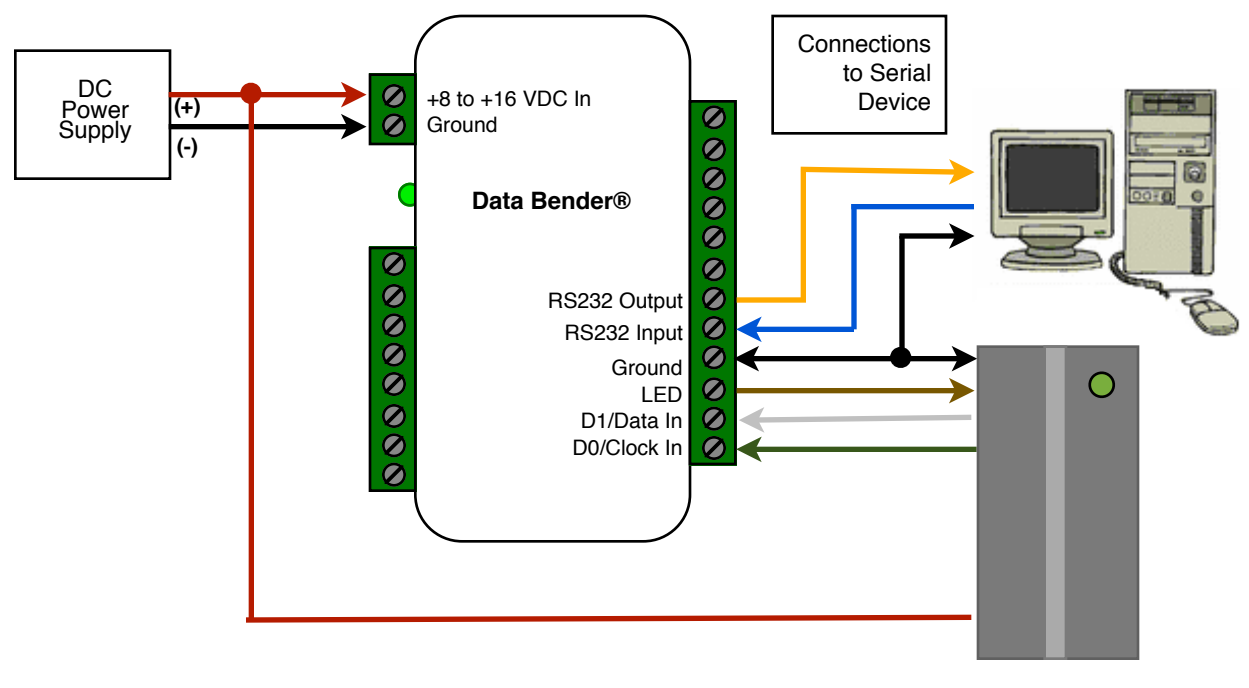

DB-9 Connections Direct to PC Com Port

Card Reader

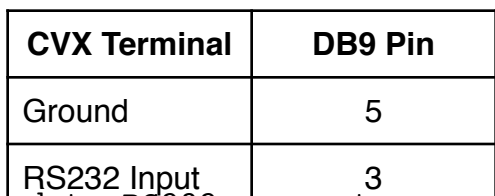

The Strobed to RS232 donverters support incoming commands to control the S202 Comput 2 and Converter Relay.

RX Data:

NOTE: Commands must be capitalized characters Turn LED on................ @ L 1 Turn LED off............... @ L 0 Toggle LED................. @ L 2 (Bi-Color LED Turns Orange) Turn Relay on............... @ R 1 Turn Relay off............. @ R 0

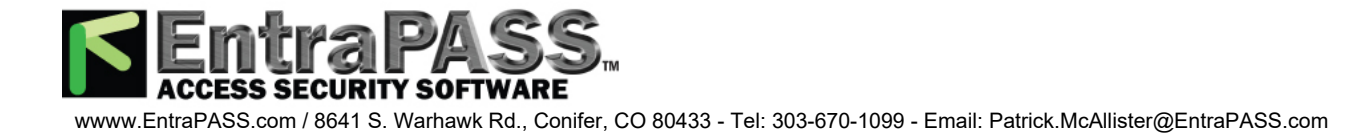

## **Wiring Diagram #4 Strobed to Serial**

Reader powered by converter +5 VDC

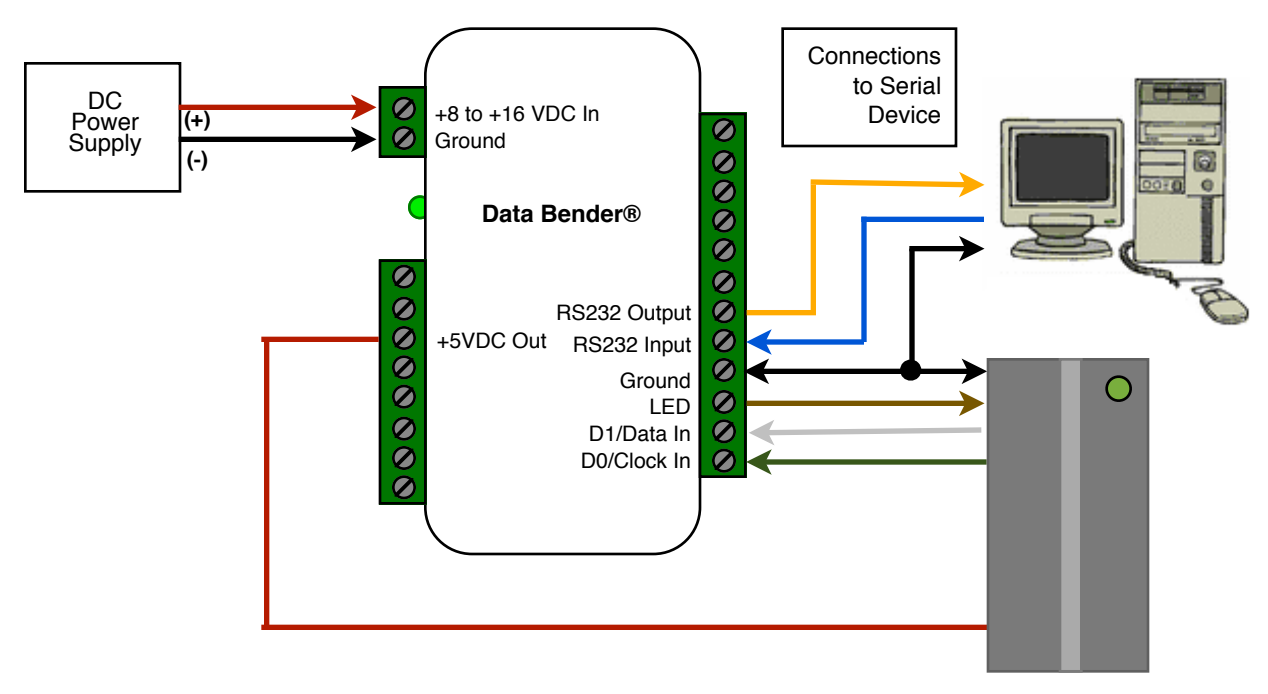

DB-9 Connections Direct to PC Com Port

Card **Reader** 

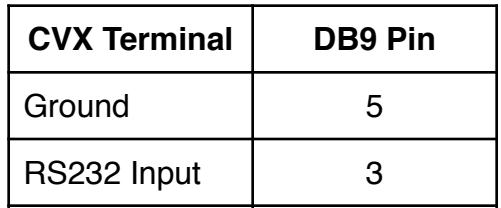

The Strobed S232 R9191 donvert ers support incoming commands to control the Reader LED and Converter Relay.

RX Data:

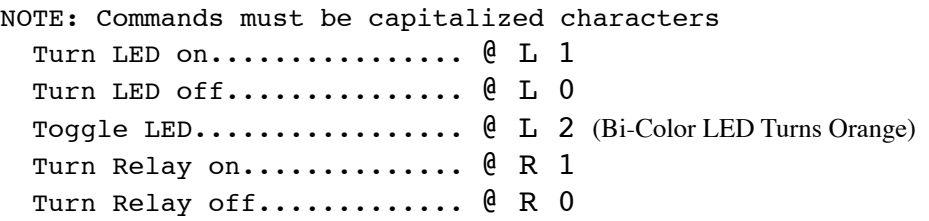

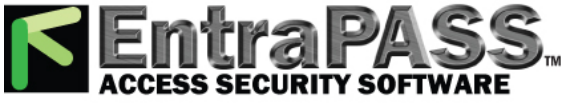

## **Wiring Diagram #5 Serial to Strobed**

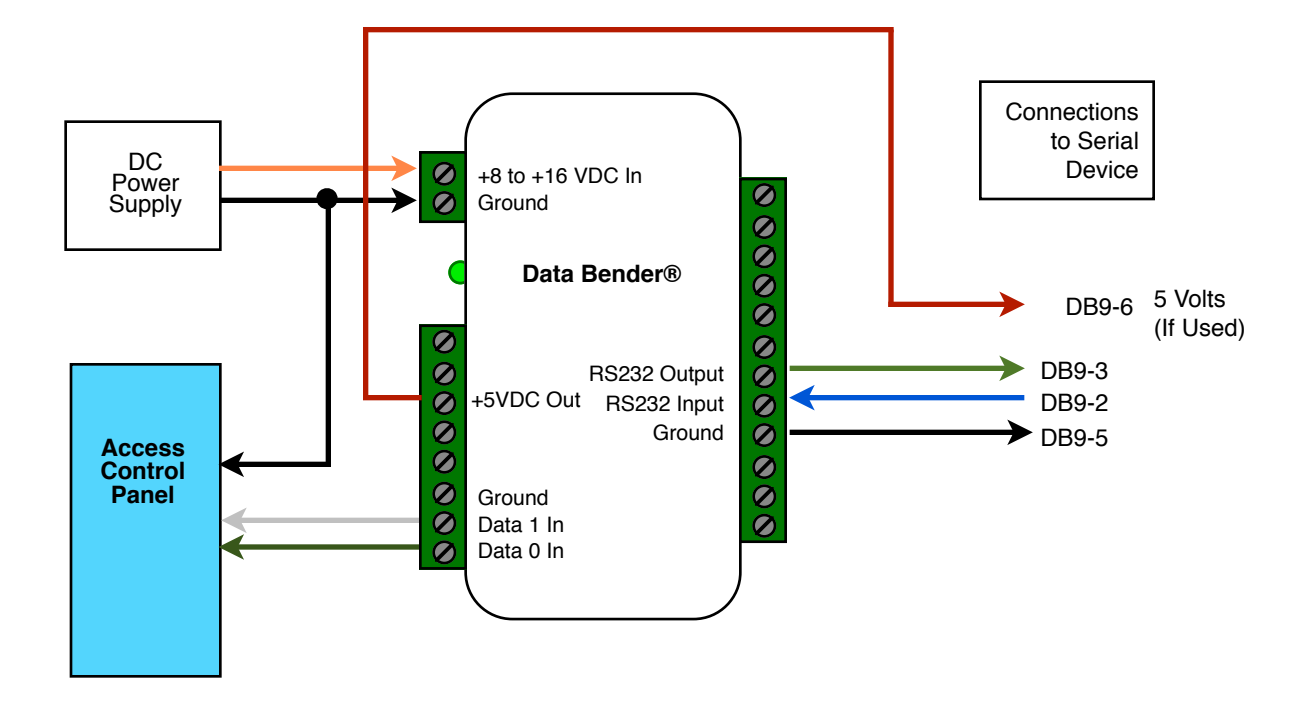

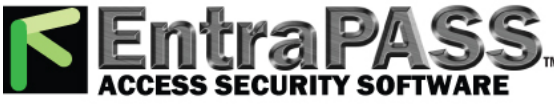

#### **Wiring Diagram #6 Strobed to Wiegand**

Reader powered by external supply (8 to 16 VDC)

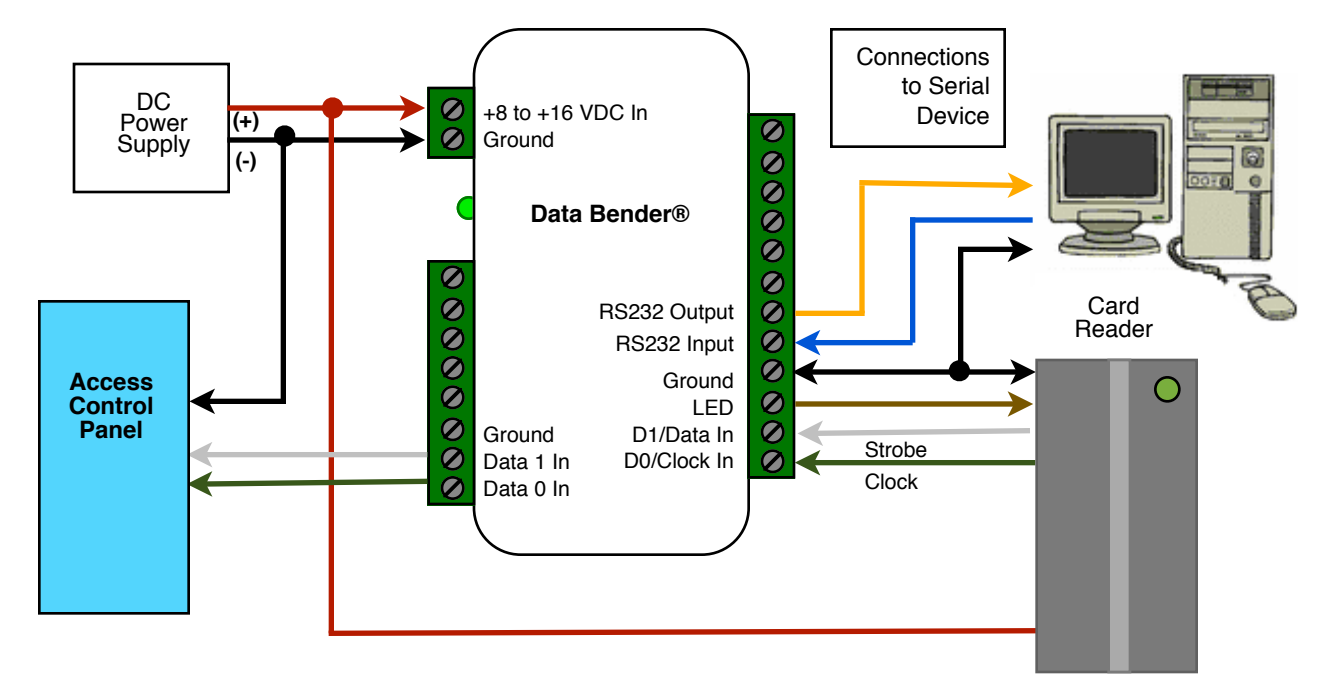

Reader powered by converter +5 VDC

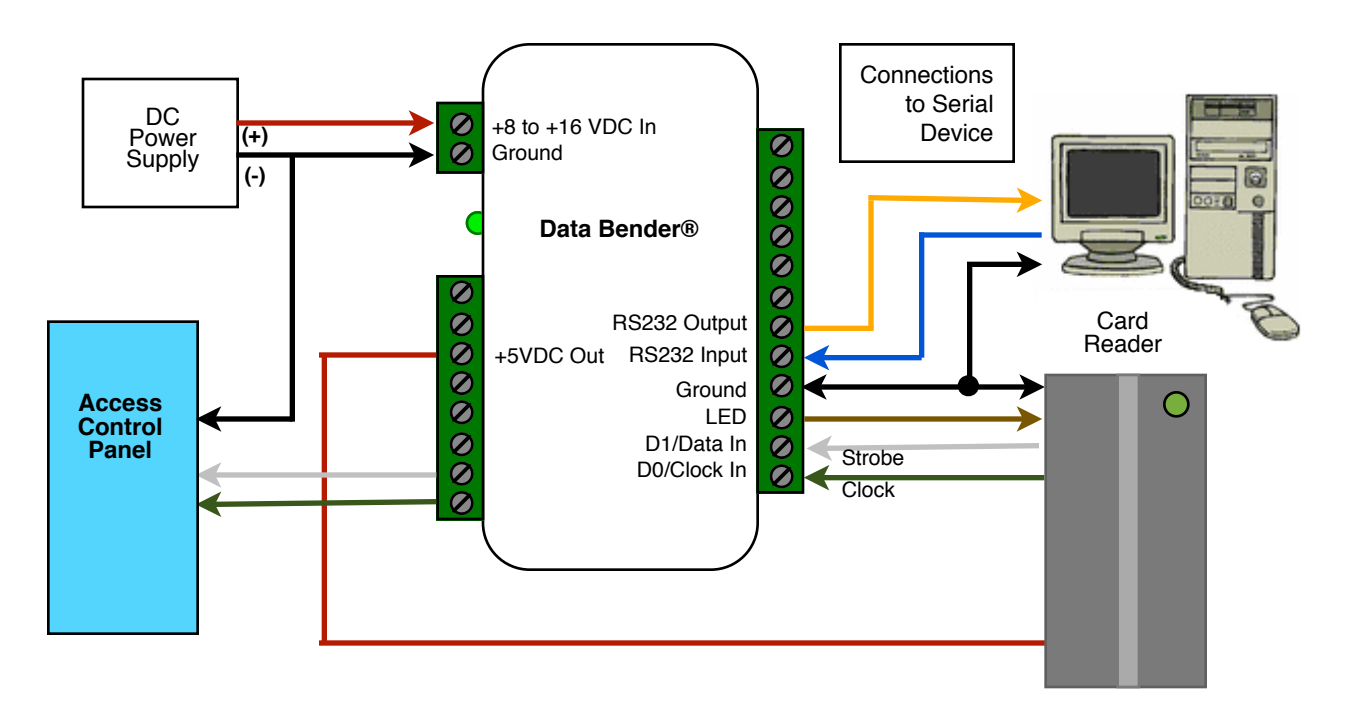

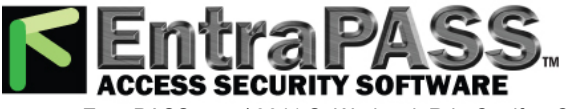

## **Wiring Diagram #7 Wiegand to Strobed**

Reader powered by external supply (8 to 16 VDC)

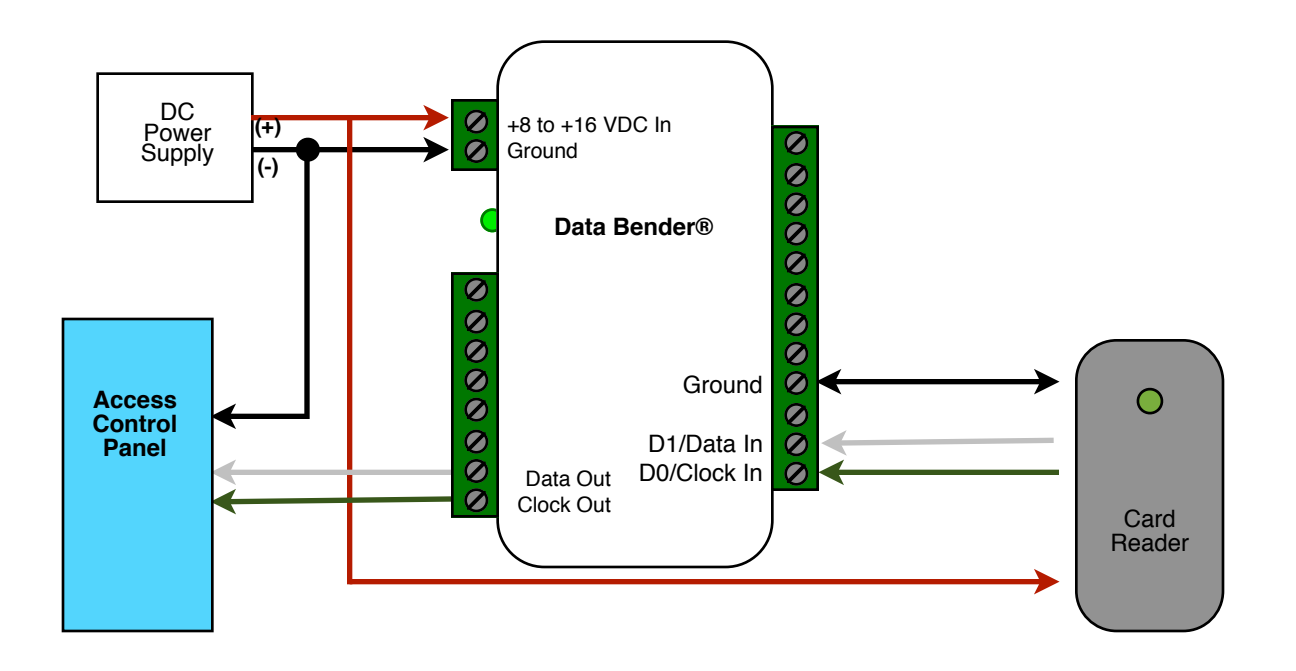

Reader powered by 5 Volt Supply

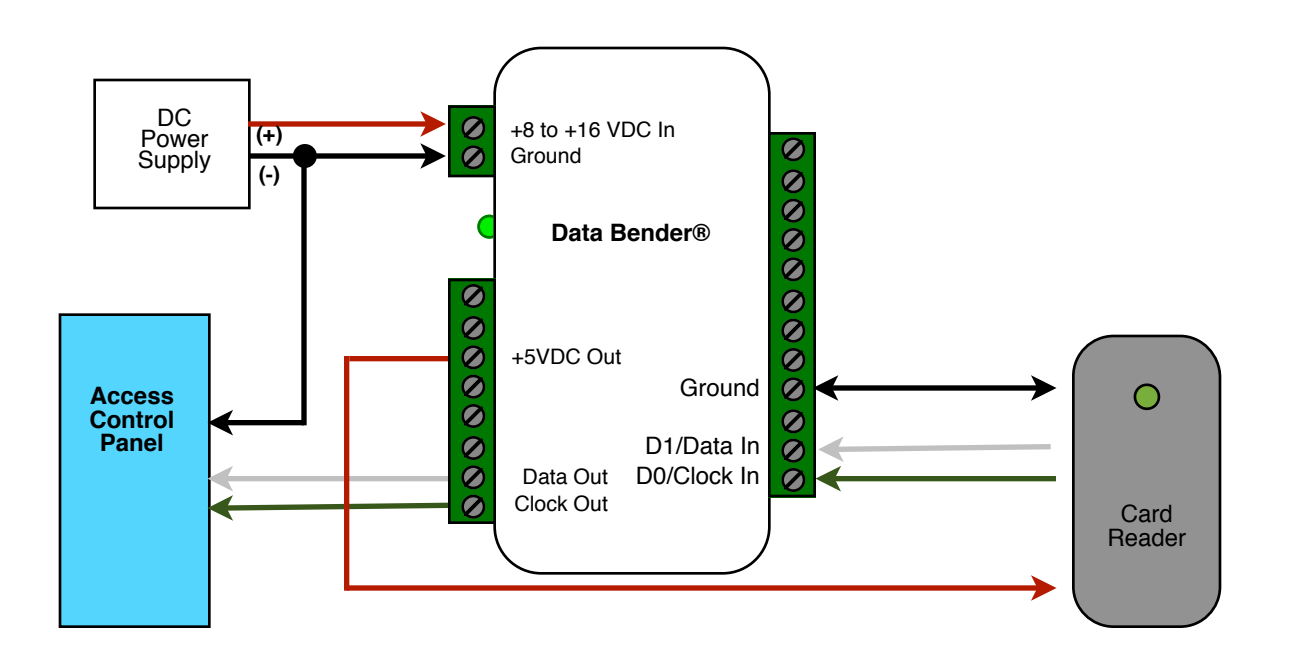

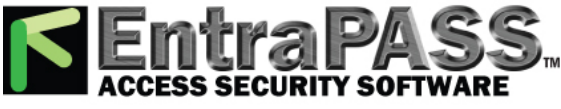

## **Wiring Diagram #8 F2F to Wiegand**

Reader powered by external supply (8 to 16 VDC)

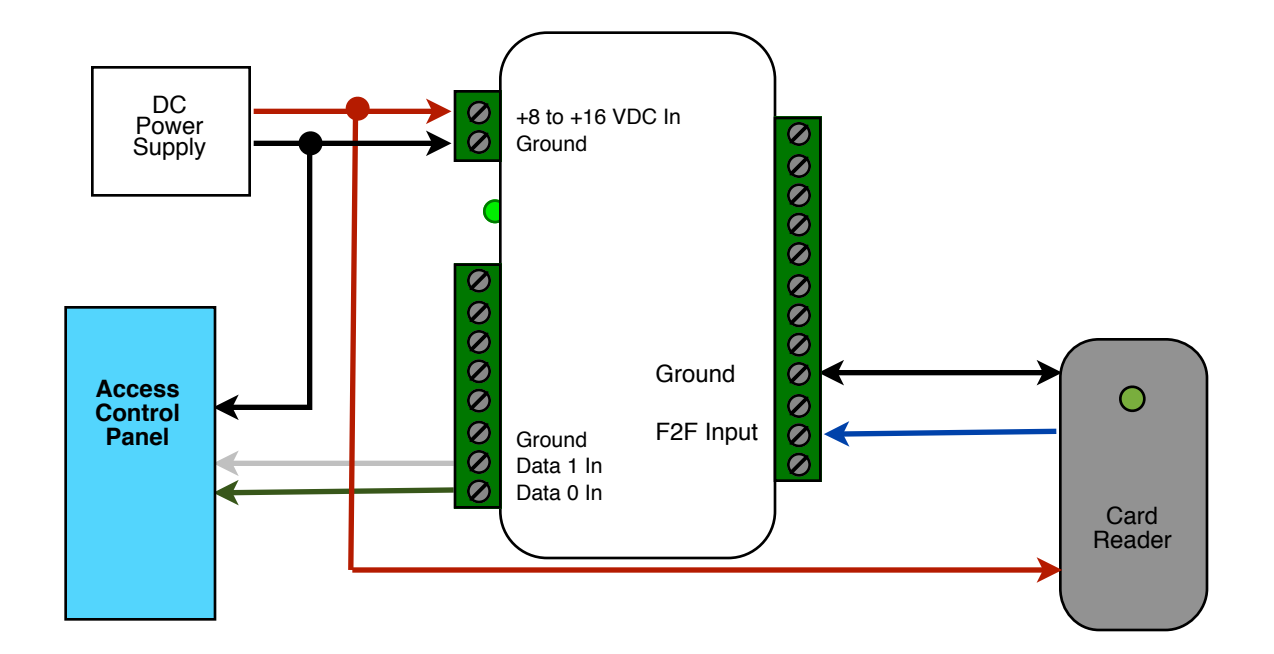

Reader powered by 5 Volt Supply

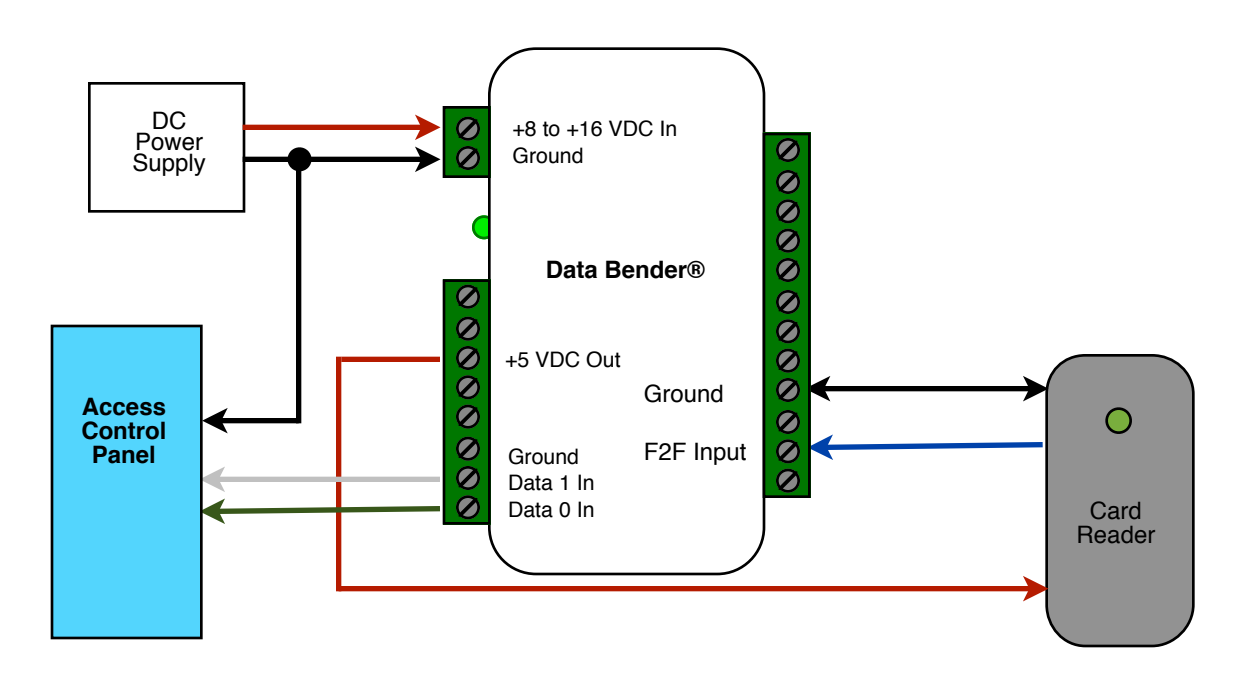

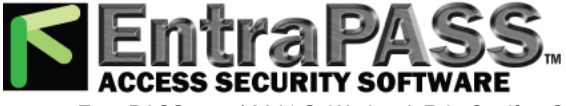

## **Wiring Diagram #9 Serial to F2F**

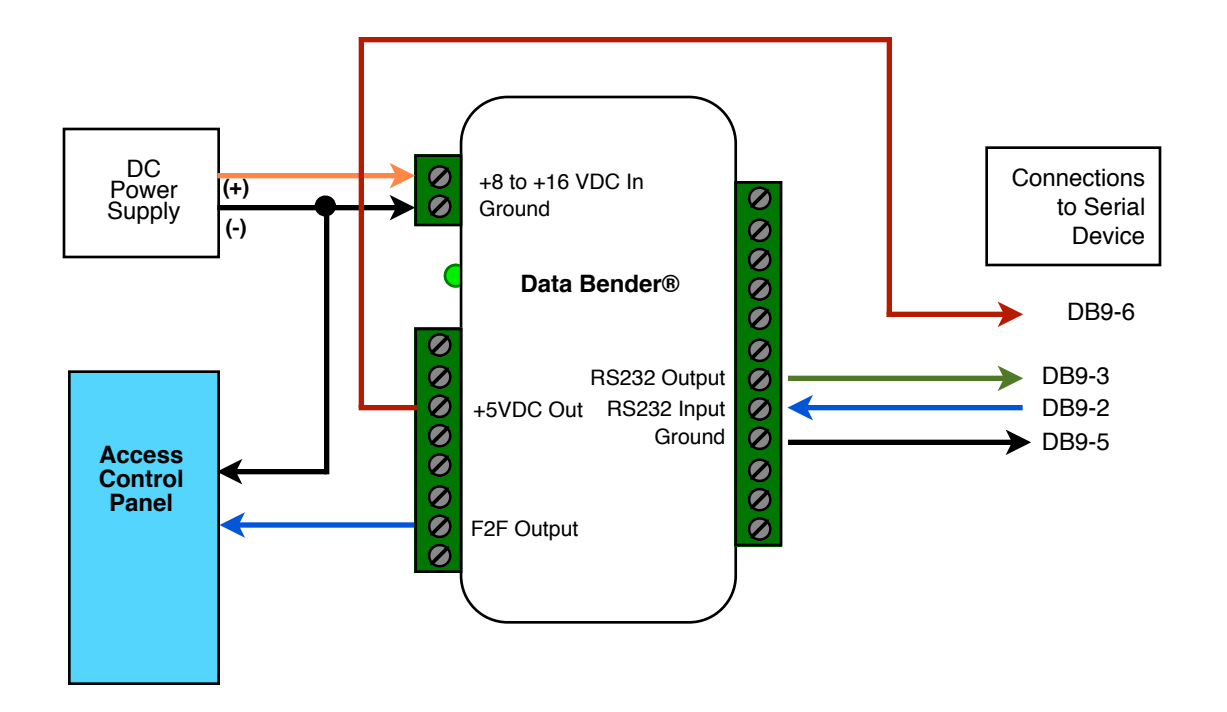

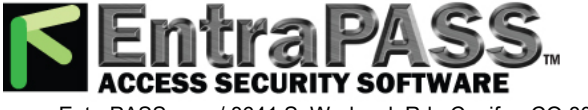

## **Wiring Diagram #10 IButton® to Wiegand**

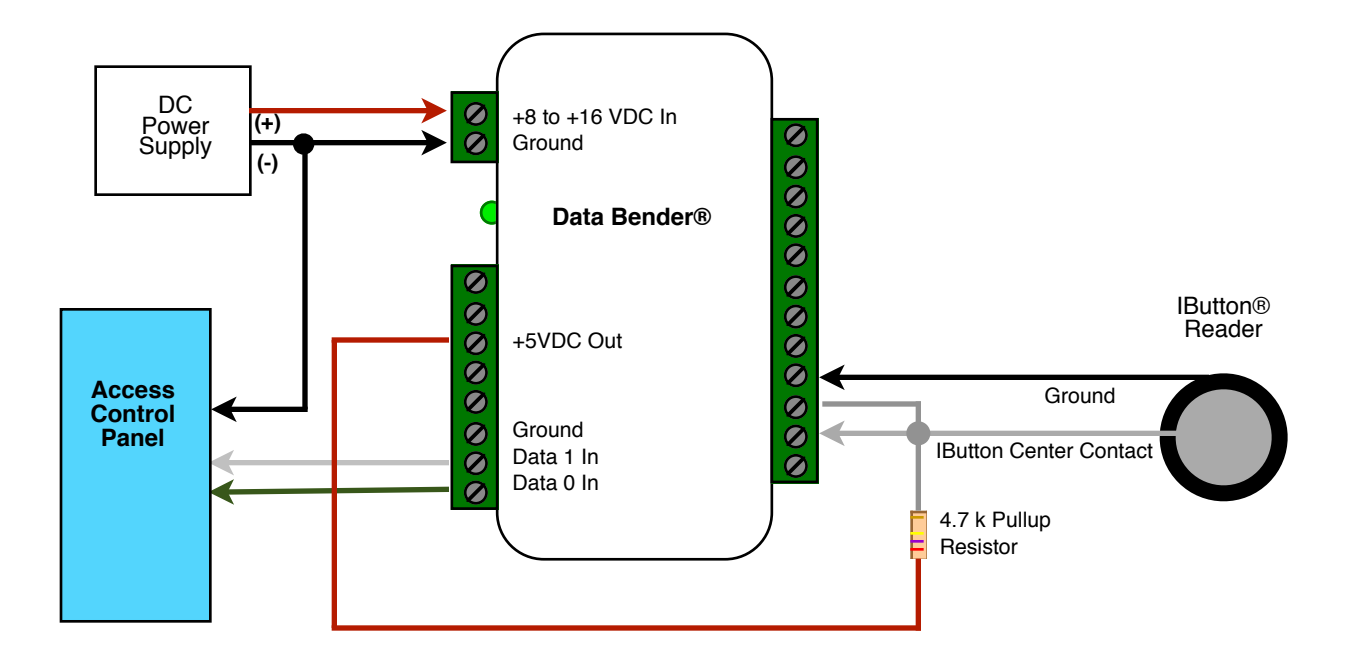

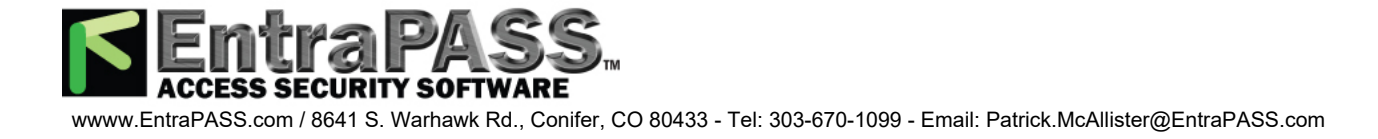

#### **Wiring Diagram #11 Serial to Wiegand Special Application**

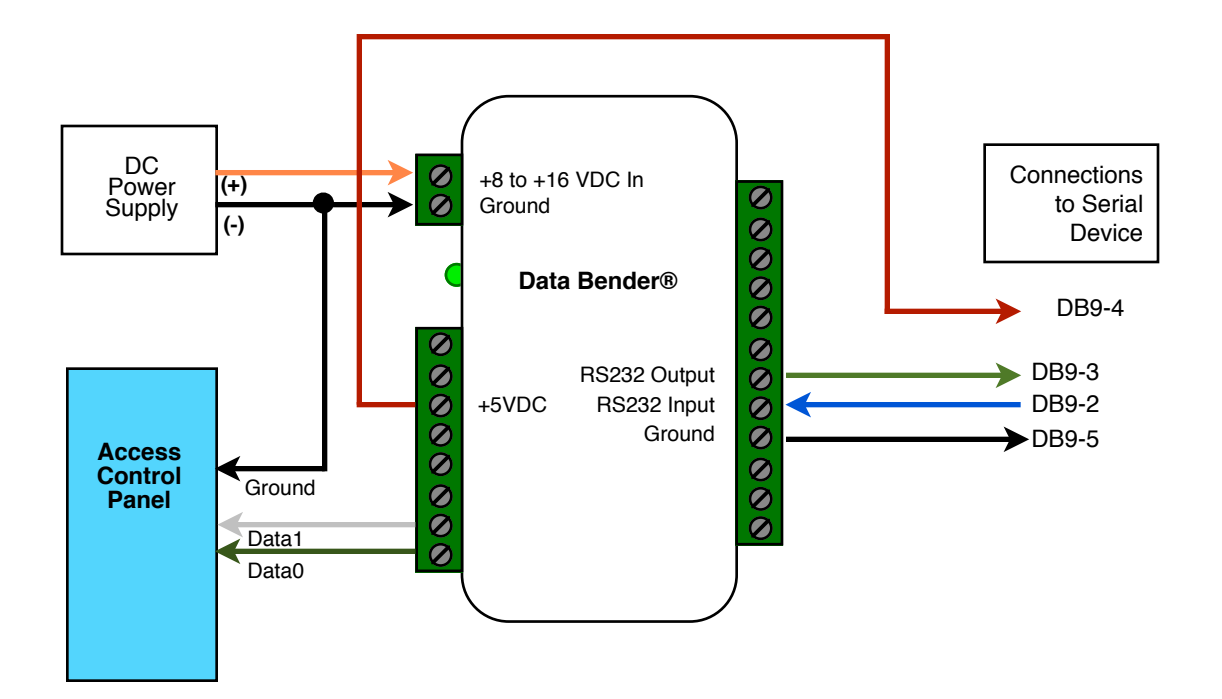

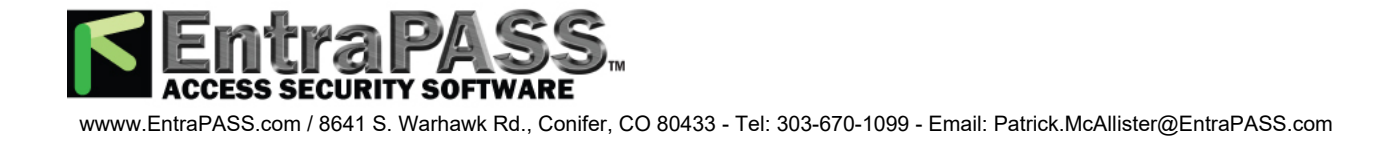

## **Wiring Diagram #12 Radionics to Wiegand**

Reader powered by external supply (8 to 16 VDC)

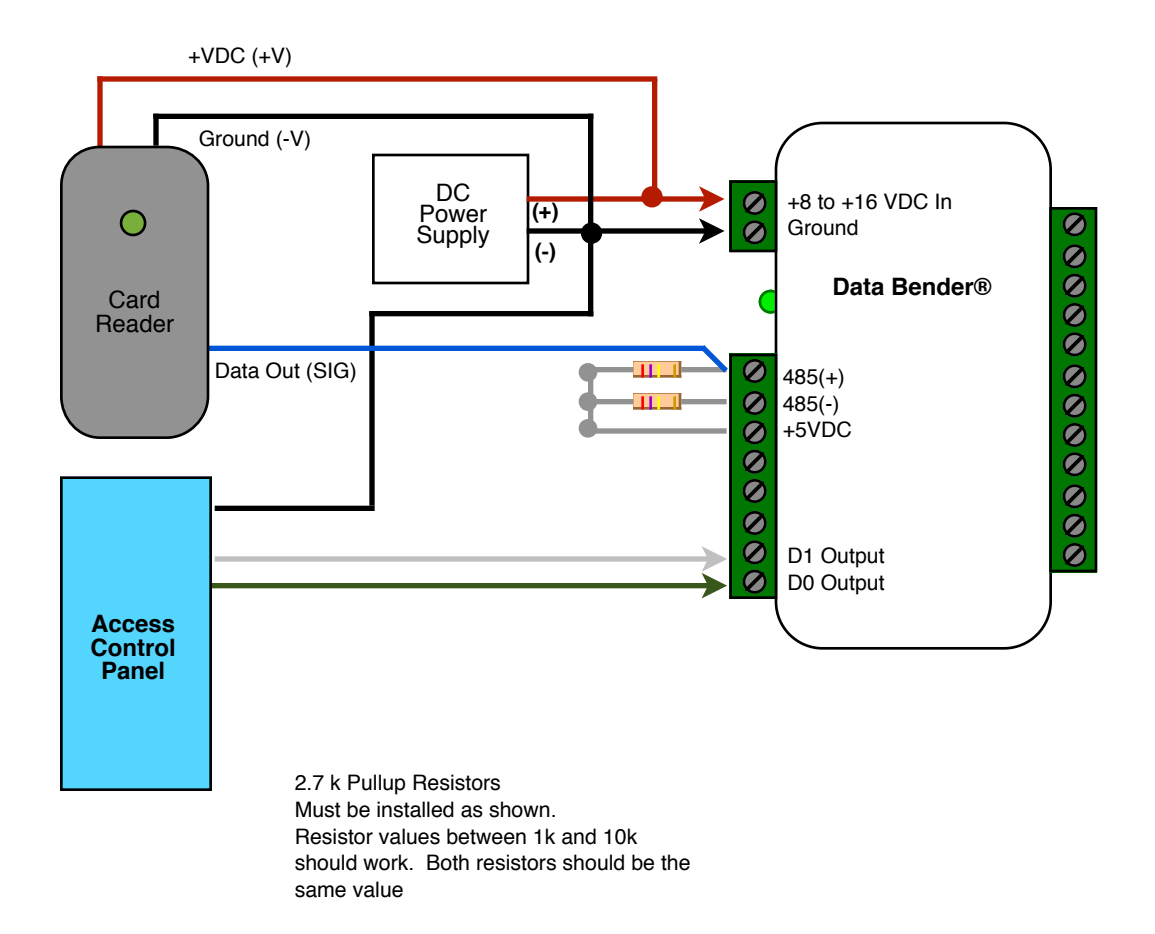